#### The State of ProxySQL 2020 Edition, By Rene Cannao

# ProxySQL LLC

We provide services to help build, support as well as improve the performance & reliability of your Cloud-Based or On-Premise MySQL infrastructure:

- ProxySQL Support Services
- DBRE & Consulting
- ProxySQL Development
- ProxySQL Training (next training on 18-19 November)

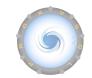

# We're hiring!!!

- Experience coding in C/C++?
- MySQL DBA / Development?
- DevOps / Automation?
- Working remotely?

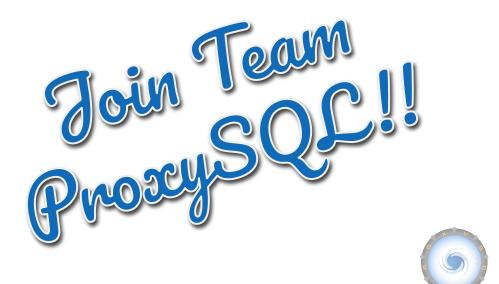

### **Companies using ProxySQL**

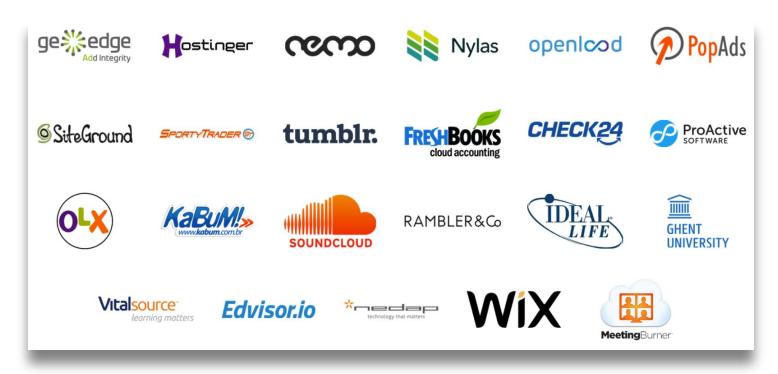

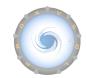

#### Agenda

- Quick summary of new features in 2019
- Performance enhancements
- REST API
- New features in ProxySQL 2.0 (2020 edition)
- New features in ProxySQL 2.1
- Prometheus exporter
- Enterprise Web UI

#### Not so new features

Pre-2020

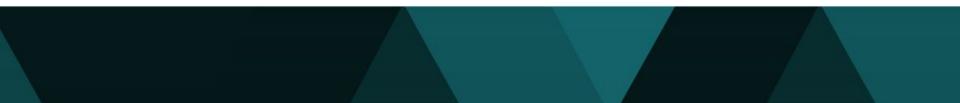

#### The State of ProxySQL, 2019 edition

- Performance Enhancements
- GTID Causal Reads
- Native Galera Support
- Percona XtraDB Cluster "pxc\_maint\_mode"
- Amazon Aurora Features
- LDAP Integration
- SSL, Audit Log & Security

#### The State of ProxySQL, 2019 edition

- General log JSON format
- JSON Support in Admin
- Firewall whitelist
- SQL injection detection
- MySQL 8

#### **Performance Enhancements**

What's been done to make ProxySQL 2.0 faster than ever before?

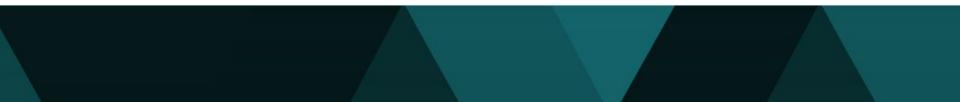

# **Upgraded Dependencies in 2.1**

Several of the core dependencies have been upgraded, including:

- MariaDB Connector C upgraded to 3.1.9
- RE2 upgraded to 2020-07
- PCRE upgraded to 8.44
- OpenSSL upgraded to 1.1.1g
- SQLite upgraded to 3.19.2

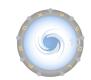

## **Performance Improvements**

- Numerous code changes to improve performance
- Extensive code refactoring in 2.1

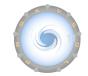

# **Memory Optimizations**

- Automatic **VACUUM** of **stats** schema
- When the new global variable
   mysql-query\_digests\_normalize\_digest\_text is
   enabled, queries statistics store digest\_text on a different
   hash table. This drastically reduces memory usage on setups
   with many schemas but similar queries patterns
- Improved memory usage in jemalloc 5.2.0
- Table **mysql\_query\_rules\_fast\_routing** allows fast routing lookup without username

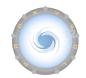

#### **REST API**

#### Expose REST API services through ProxySQL

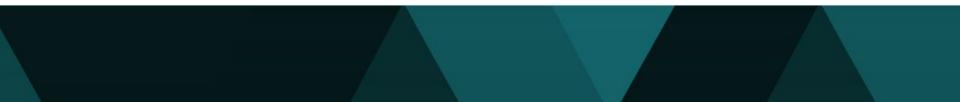

# What is **REST API**?

It allows to create REST API endpoints and execute binaries/scripts:

- ProxySQL listens on a new HTTPS port
- Client connects to a URI
- Client can pass arguments (optional) as needed
- ProxySQL will executed predefined script and returns the result to the client

For example:

http://proxysql01.example.com:6070/sync/export\_users

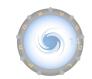

### **Enable REST API**

Admin> SELECT \* FROM global\_variables WHERE variable\_name LIKE '%rest%';
+-----+

| variable\_name | variable\_value |
+----+
| admin-restapi\_enabled | false |
| admin-restapi\_port | 6070 |
+----+

2 rows in set (0.00 sec)

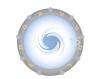

## Table restapi\_routes

Admin> SHOW CREATE TABLE restapi routes\G table: restapi routes Create Table: CREATE TABLE restapi\_routes ( id INTEGER NOT NULL PRIMARY KEY AUTOINCREMENT, active INT CHECK (active IN (0,1)) NOT NULL DEFAULT 1, interval\_ms INTEGER CHECK (interval\_ms>=100 AND interval\_ms<=100000000) NOT NULL, method VARCHAR NOT NULL CHECK (UPPER(method) IN ('GET', 'POST')), uri VARCHAR NOT NULL, script VARCHAR NOT NULL, comment VARCHAR NOT NULL DEFAULT '')

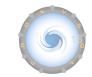

### **Example of REST API**

Admin> INSERT INTO restapi\_routes

(active, interval\_ms, method, uri, script, comment) VALUES

(1,1000, 'POST', 'export\_users', './scripts/export\_users.py', 'comm');

Query OK, 1 row affected (0.00 sec)

\$ curl -X POST -d '{"db":{"user":"root", "password":"a", "port":"3306", "host":"127.0.0.1"},"admin":{"user":"admin","password":"admin","port":"66 032","host":"127.0.0.1"}})' http://127.0.0.1:6070/sync/export users s

{"params":{"db":{"user":"root", "password":"a", "port":"3306", "host":"127.0.0.1"},"admin":{"user":"admin","password":"admin","port":"66 032","host":"127.0.0.1"}}, "result":{"num records":"8"}}

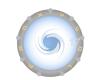

#### **Other new features in 2.0**

There is always more...

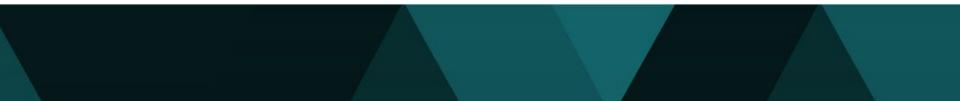

Performance improvement and memory optimization:

- --idle-threads enabled by default
  - Scale to tens of thousands of connections
  - Better CPU utilization
- Table **mysql\_query\_rules\_fast\_routing** allows fast routing lookup without username
  - Smaller memory footprint
  - Easier to configure

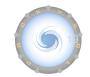

## **SSL - new features**

• OpenSSL upgraded to latest versions for increased security

Since 2.0.11 :

- Implemented the loading of intermediate certificate chain
- Clients can connect using VERIFY\_CA

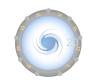

- Support for SAVEPOINT
  - Previously not supported

- Annotation /\* create\_new\_connection=1 \*/
  - It forces ProxySQL to create a new backend connection for the given query

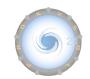

- Compile on FreeBSD and MacOS
- Implemented client connection timeout with mysql-connect\_timeout\_client
- Implemented variable **mysql-monitor\_replication\_lag\_count** to reduce flipping server status in case of spike in replication lag
- Added packages for Ubuntu 20
- All new Linux versions have support for ClickHouse by default

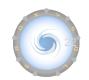

- Better control of transaction timeouts:
  - mysql-max\_transaction\_time
  - o mysql-max\_transaction\_idle\_time

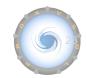

#### **New features in 2.1**

## **New Cluster features in 2.1**

- Cluster communication now uses SSL
- Clustering is allowed only between nodes of the same version
  - If the ProxySQL version doesn't match nodes won't communicate
- Variables synchronization
  - admin- and mysql- variables can now be replicated
- Synchronization of more tables:
  - mysql\_aws\_aurora\_hostgroups
  - o mysql\_galera\_hostgroups
  - mysql\_group\_replication\_hostgroups

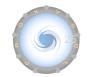

# stats\_mysql\_query\_digest (1/2)

- Decimals are replaced with a single question mark:
  - Ex: 123.45 : ? instead of ?.?
- Support scientific notation:
  - Ex: 1.23e4 : ? instead of ?.?e?
- Remove unnecessary spaces around arithmetic operators:
  - Ex: 1+2 vs 1+2 vs 1+2 vs 1+2

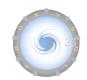

# stats\_mysql\_query\_digest (2/2)

Group queries with a long list of parameters:

• ... WHERE id IN (?, ?, ?, ...)

#### Variable mysql-query\_digests\_grouping\_limit

- Maximum number of parameters to show
- Default is 3

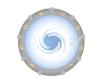

# **SQLite plugin**

SQLite is now loaded as a replaceable module.

Two versions available:

- Built-in, loaded by default
- Plugin, to provide extra capabilities (ex: encryption at rest)

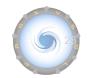

# **PROXYSQL SHUTDOWN SLOW**

Several administrative commands exist:

- **PROXYSQL [STOP|START|PAUSE]** : related to MySQL module
- PROXYSQL KILL
- **PROXYSQL SHUTDOWN**

Added in 2.1:

• **PROXYSQL SHUTDOWN SLOW** 

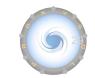

#### **Prometheus Exporter**

ProxySQL statistics and insights now available for the Titan god of fire...

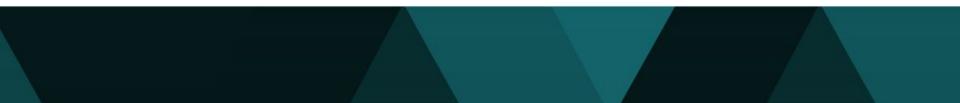

## **Prometheus exporter**

- Easy configuration no additional tools to deploy
- Metrics are computed in ProxySQL in real time
- Prometheus Server should be configured with 5s or greater scrape interval

```
# A scrape configuration containing exactly one endpoint to scrape:
scrape_configs:
    # The job name is added as a label `job=<job_name>` to any timeseries scraped from this config.
    - job_name: 'proxysql'
    scrape_interval: 5s
    static_configs:
        - targets: ['192.168.1.28:6070']
```

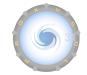

#### **Prometheus exporter**

#### ← → C ▲ Not Secure | 192.168.1.28:6070/metrics

# HELP proxysql servers table version total Number of times the "servers table" have been modified. # TYPE proxysql servers table version total counter proxysgl servers table version total 1.000000 # HELP proxysql server connections total Total number of server connections (created delayed aborted). # TYPE proxysql server connections total counter proxysql server connections total{status="aborted"} 0.000000 proxysql server connections total{status="delayed"} 0.000000 proxysgl server connections total{status="created"} 282338.000000 # HELP proxysql client connections total Total number of client connections created. # TYPE proxysql client connections total counter proxysql client connections total{status="aborted"} 0.000000 rocommit. Build for performances proxysgl client connections total{status="created"} 220854.000000 # HELP proxysql com autocommit total Total gueries autocommited. # TYPE proxysgl com autocommit total counter proxysgl com autocommit total 0.000000 # HELP proxysql com autocommit filtered total Total queries filtered autocommit. # TYPE proxysql com autocommit filtered total counter

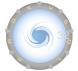

#### **Grafana Dashboards**

| 器 ProxySQL Host Stat           | tistics 🕁                    | æ                               |                               |                                          |                                                   |                                                                        | 11 <b>1</b>                        | 🕘 Last 5 r                   | ninutes          | ~ Q              | ×<br>G   |  |
|--------------------------------|------------------------------|---------------------------------|-------------------------------|------------------------------------------|---------------------------------------------------|------------------------------------------------------------------------|------------------------------------|------------------------------|------------------|------------------|----------|--|
| instance 192.168.1.28:607      | 70 ~ end                     | lpoint All ~                    |                               |                                          |                                                   |                                                                        |                                    |                              |                  |                  |          |  |
| ~ Connection, Command          | & Prepared                   | Statement Information           |                               |                                          |                                                   |                                                                        |                                    |                              |                  |                  |          |  |
| Connection Pool Backend Status |                              | Active Transactions             | Used Frontend Connections (%) |                                          | i Connection Statistics (irate conn/s)            |                                                                        |                                    |                              |                  |                  |          |  |
| H02 127.0.0.1.13306 ONLINE     |                              |                                 | 1.9%                          |                                          |                                                   | $\bigcirc$                                                             |                                    |                              |                  | 6                | 2        |  |
| HQ1: 127.0.0.1:13906           | ONLINE                       |                                 | Connection C                  | Dverview                                 | Client Created                                    | Client Aborted                                                         | Server Created                     | Server Aborte                | d                | Server De        | Sec. and |  |
| H62: 127.6.0.1.13906 OF        | 127.4.4.1.13304 OFFLINE_SOFT |                                 |                               | Frontend Connections Backend Connections |                                                   | Frontend Send Rate (irate byte/s)                                      |                                    | Error Counters (irate err/s) |                  |                  |          |  |
| H64 127.0.0.1.13305 OF         | FFLINE_SOFT                  | U                               | 624                           | 60                                       | 46.2 1                                            | MiB/s                                                                  | Wrong Password                     |                              |                  |                  | 0        |  |
| HQ1: 127.0.0.1:13907           |                              |                                 |                               |                                          | Frontend Receive Rate (irate byte/s)<br>809 KiB/s |                                                                        | Max Connections Reached 0          |                              |                  |                  | 0        |  |
| HG3 127.0.0.1.13907 OF         |                              |                                 |                               |                                          |                                                   |                                                                        | Max User Connections Reached 0     |                              |                  |                  |          |  |
| HG4 127.0.0.1.13907 OF         | FFLINE_SOFT                  | Uptime                          | Slow Queries                  |                                          | Backend Send Rate (irate byte/s)<br>725 KiB/s     |                                                                        | Backend Max Connect Timeout 0      |                              |                  |                  |          |  |
| H01: 127.0.0.1.13908           | ONLINE                       |                                 |                               | Queries failed on SHUNNED server 0       |                                                   |                                                                        |                                    |                              |                  |                  |          |  |
| H03: 127.0.0.1.13959 OF        | FFLINE_SOFT                  | <b>1.33</b> day 0               |                               |                                          | Backend Receive Rate (irate byte/s)               |                                                                        | Queries failed on OFFLINE server 0 |                              |                  |                  |          |  |
| Ho4: 127.0.0.1.13908 OF        | FFLINE_SOFT                  |                                 |                               |                                          | 45.0 1                                            | MiB/s                                                                  | Unexpected Packet Received         |                              |                  |                  | 0        |  |
|                                | (                            | Connection Pool Internals (irat | e op/s)                       |                                          |                                                   | Connectio                                                              | on Pool Backend Latency (          | µs)                          |                  |                  |          |  |
| 20 K                           |                              |                                 |                               |                                          | 450 µs                                            |                                                                        |                                    | min                          | max              | avg              | current  |  |
|                                |                              |                                 |                               |                                          | 400 µs                                            |                                                                        | — 127.0.0.1:13306 HG               |                              | 442 µs           | 419 µs           | 351 µs   |  |
|                                |                              |                                 |                               | 400 μ8                                   |                                                   | <ul> <li>— 127.0.0.1:13306 HG</li> <li>— 127.0.0.1:13306 HG</li> </ul> |                                    | 442 μs<br>442 μs             | 419 μs<br>419 μs | 351 μs<br>351 μs |          |  |
| 101/                           |                              |                                 |                               |                                          | 350 µs                                            |                                                                        | - 127.0.0.1:13306 HG               |                              | 442 μs           | 419 µs<br>419 µs | 351 µs   |  |
|                                |                              |                                 |                               |                                          |                                                   |                                                                        | - 127.0.0.1:13307 HG               |                              | 239 µs           | 231 µs           | 222 µs   |  |
| 5 K                            |                              |                                 |                               |                                          | 300 µs                                            |                                                                        | — 127.0.0.1:13307 HG               |                              | 239 µs           | 231 µs           | 222 µs   |  |
|                                | X                            |                                 |                               |                                          |                                                   |                                                                        | — 127.0.0.1:13307 HG               | 4 216 µs                     | 239 µs           | 231 µs           | 222 µs   |  |
| • <u> </u>                     |                              |                                 |                               | V                                        | 250 µs                                            |                                                                        | — 127.0.0.1:13308 HG               |                              | 413 µs           | 368 µs           | 344 µs   |  |
| 00:08:00 00:08:30 00:0         | 00:09 00:09                  | :30 00:10:00 00:10:30 0         | 0:11:00 00:11:30 00:12:0      | 00 00:12:30                              |                                                   |                                                                        | — 127.0.0.1:13308 HG               | 3 344 µs                     | 413 µs           | 368 µs           | 344 µs   |  |

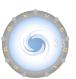

#### **Grafana Dashboards**

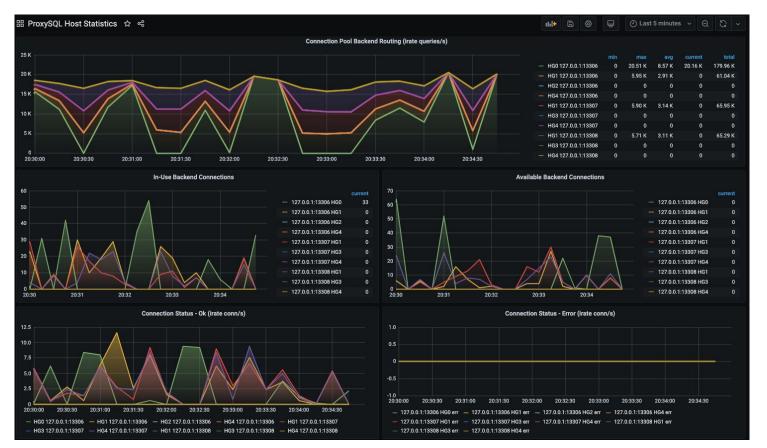

#### **Grafana Dashboards**

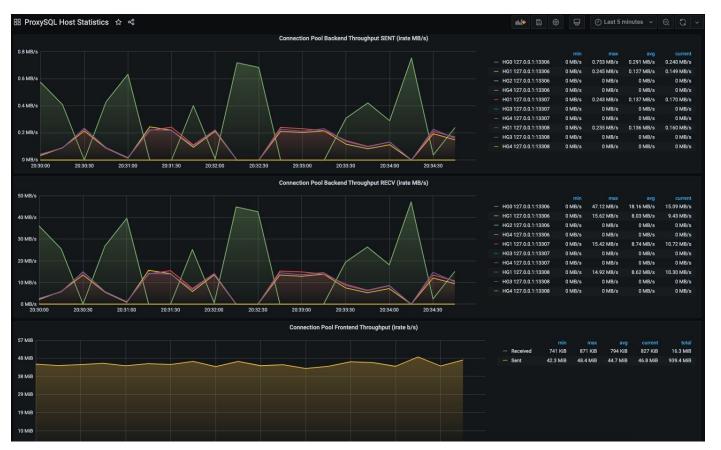

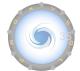

#### **Enterprise Web UI**

- Easy to use and powerful Web UI
- It allows to check status
- It enhances management
- Configuration becomes easier
- Implemented as a plugin available for enterprise subscribers

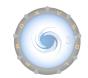

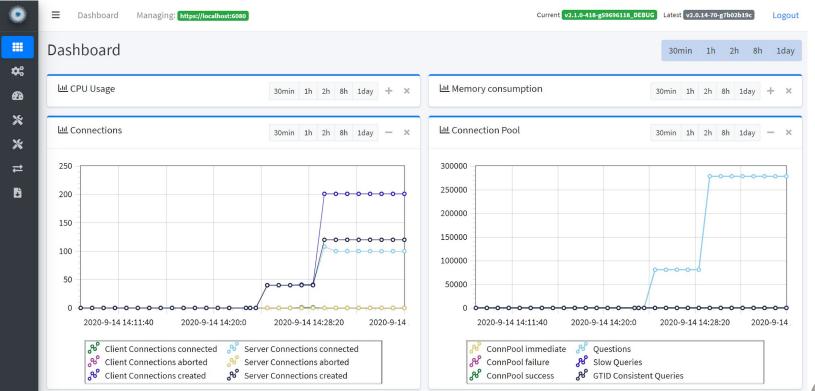

63

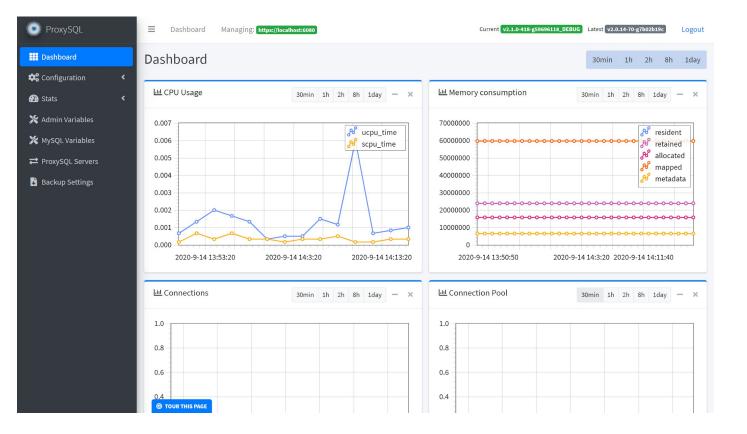

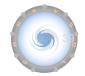

| ProxySQL                                       | <b>≡</b> Dashb    | oard M        | anaging: https://lo | ocalhost:6080     |                       |           |                        | Current v2             | .1.0-418-g59696118_C | EBUG Latest v2.           | 0.14-70-g7b02 | b19c        | Logout    |
|------------------------------------------------|-------------------|---------------|---------------------|-------------------|-----------------------|-----------|------------------------|------------------------|----------------------|---------------------------|---------------|-------------|-----------|
| 🗱 Dashboard                                    | MySQL             | Jsers         |                     |                   |                       |           |                        |                        |                      |                           | Dashboar      | d / My      | SQL Users |
| Configuration                                  | Show data fro     | om Mai        | n Runtime           | Disk              |                       |           |                        |                        |                      | New User Co               | ommands `     |             | Export    |
| MySQL Servers                                  | Column Vis        | ibility       |                     |                   |                       |           |                        |                        | Search:              |                           | Show          | 10 🜩        | entries   |
| MySQL Replication<br>Hostgroups                | Active ≁↓         | User ᠰ        | Password ᠰ          | Default<br>Schema | $\uparrow \downarrow$ | Comment ᠰ | Max.<br>Connections ∿↓ | Default<br>Hostgroup ↑ | Fast<br>▹ Forward ↑↓ | Transaction<br>Persistent | Us<br>∿⊦ SS   | se<br>SL ↑↓ |           |
| MySQL Group<br>Replication Hostgroups          | 0                 | root          | root                | (null)            |                       |           | 10000                  | 0                      | 8                    | •                         | 8             | )           | ×         |
| 📰 MySQL Galera Hostgroups                      | •                 | user          | user                | (null)            |                       |           | 10000                  | 0                      | 8                    | •                         | C             | )           | ×         |
| MySQL AWS<br>Aurora Hostgroups                 | 0                 | sbtest1       | sbtest1             | (null)            |                       |           | 10000                  | 0                      | 8                    | •                         | 8             | )           | ×         |
| 📋 MySQL Query Rules                            | Showing 1 to      | o 3 of 3 entr | ies                 |                   |                       |           |                        |                        |                      |                           |               |             |           |
| ▲ MySQL Firewall<br>Whitelist User             |                   |               |                     |                   |                       |           |                        |                        |                      |                           | Previous      | 1           | Next      |
| 喻 MySQL Firewall<br>Whitelist Sqli Fingerprint |                   |               |                     |                   |                       |           |                        |                        |                      |                           |               |             |           |
| 👝 MySQL Firewall                               | <b>⊚</b> TOUR THI | S PAGE        |                     |                   |                       |           |                        |                        |                      |                           |               |             |           |

| ProxySQL                                                                    | <b>≡</b> Da  | ishboard     | Managing: h | ttps://localho | st:6080  |               |            | Curre           | nt v2.1.0-418-g5969611 | 8_DEBUG Latest     | v2.0.14-70-g7b02b19           | Logout                    |
|-----------------------------------------------------------------------------|--------------|--------------|-------------|----------------|----------|---------------|------------|-----------------|------------------------|--------------------|-------------------------------|---------------------------|
| Dashboard                                                                   | MySQ         | L Serv       | vers        |                |          |               |            |                 |                        |                    | Dashboard /                   | MySQL Servers             |
| 😂 Configuration 🗸 🗸                                                         | Show data    | from         | Main Runtin | ne Disk        |          |               |            |                 |                        | New Server         | Commands 🔻                    | Export                    |
| 🚢 MySQL Users                                                               |              |              |             |                |          |               |            |                 |                        |                    |                               |                           |
| MySQL Servers                                                               | Columr       | n Visibility |             |                |          |               |            |                 | Search:                |                    | Show 10                       | <ul><li>entries</li></ul> |
| MySQL Replication<br>Hostgroups<br>MySQL Group                              | Hostgr<br>Id | oup<br>↑↓    | Hostname ∿  | Port ↑↓        | Status ᠰ | Compression ᠰ | Comment ↑↓ | GTID<br>Port ↑↓ | Max.<br>connections ∿↓ | Max.<br>Latency ∿↓ | Max.<br>Replication<br>Lag ↑↓ | Use<br>SSL ↑∿             |
| <ul> <li>Replication Hostgroups</li> <li>MySQL Galera Hostgroups</li> </ul> | 0            |              | 127.0.0.1   | 13306          | ONLINE   | 0             | mysql1     | 0               | 1000                   | 0                  | 180                           | 0                         |
| MySQL AWS<br>Aurora Hostgroups                                              | 1            |              | 127.0.0.1   | 13306          | ONLINE   | 0             | mysql1     | 0               | 1000                   | 0                  | 180                           | 0                         |
| MySQL Query Rules                                                           | 1            |              | 127.0.0.1   | 13307          | ONLINE   | 0             | mysql2     | 0               | 1000                   | 0                  | 180                           | 8                         |
| ▲ MySQL Firewall<br>Whitelist User                                          | 1            |              | 127.0.0.1   | 13308          | ONLINE   | 0             | mysql3     | 0               | 1000                   | 0                  | 180                           | 8                         |
| MySQL Firewall<br>Whitelist Sqli Fingerprint                                |              | 1 to 4 of 4  | entries     |                |          |               |            |                 |                        |                    | Previous                      | 1 Next                    |
| MySQL Firewall<br>Whitelist Rules                                           |              |              |             |                |          |               |            |                 |                        |                    |                               |                           |
| MySQL Query Rules<br>Fast Routing                                           |              |              |             |                |          |               |            |                 |                        |                    |                               |                           |
| 🖓 Stats 🗸                                                                   | © TOUR       | THIS PAGE    |             |                |          |               |            |                 |                        |                    |                               |                           |

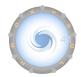

| ProxySQL                                                                                     | Dashboard Managing: https://localhost:6080                                                 | Current v2.1.0-418-g59696118_DEBUG Latest v2.0.14-70-g7b02b19c Logout |
|----------------------------------------------------------------------------------------------|--------------------------------------------------------------------------------------------|-----------------------------------------------------------------------|
| Dashboard                                                                                    | Add New - MySQL User                                                                       | Dashboard / List / MySQL User                                         |
| <b>ም</b> Stats<br><b>ም</b> Monitor                                                           | <ul> <li>Username ①</li> <li>Authentication user name</li> <li>Default schema ①</li> </ul> | Password  User password Show password Max. Connections                |
| <ul> <li>✗ Admin Variables</li> <li>✗ MySQL Variables</li> <li>⇄ ProxySQL Servers</li> </ul> | Default schema name Default Hostgroup                                                      | 1000 Active  User is active                                           |
| Backup Settings                                                                              | 0    Fast Forward    Image: Comment      0      Persistent Transaction      Image: Comment | Use SSL 🕜                                                             |
|                                                                                              | Save                                                                                       |                                                                       |
|                                                                                              |                                                                                            |                                                                       |

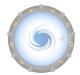

| ProxySQL                          | Dashboard Managing: https://localhost:6080                                                              |                                  | Current v2.1.0-418-g59696118_DEBUG Latest v2.0.14-70-g7b02b19c | Logout     |
|-----------------------------------|----------------------------------------------------------------------------------------------------|----------------------------------|----------------------------------------------------------------|------------|
| 🗰 Dashboard                       | Add New - MySQL Server                                                                                  |                                  | Dashboard / List / MyS                                         | QL Servers |
| 🗱 Configuration 🛛 <               |                                                                                                    |                                  |                                                                |            |
| 🕰 Stats <                         | Hostname 🕚                                                                                              | Port                             | Hostgroup Id 0                                                 |            |
| <table-row> Monitor 🗸</table-row> | 127.0.0.1                                                                                               | 3306                             | 100                                                            |            |
| 🔀 Admin Variables                 | Max. connections                                                                                        |                                  | Max. Latency 🕕                                                 |            |
| 💥 MySQL Variables                 | 1000                                                                                                    |                                  | 50                                                             | ms         |
|                                   | Compression 🕕                                                                                           |                                  | GTID Port                                                      |            |
| 🚦 Backup Settings                 | Enable compression in this server Note that compression will only be used for new connections initiated | d after the setting is loaded to | 0                                                              |            |
|                                   | runtime.                                                                                                |                                  |                                                                |            |
|                                   | Max. Replication Lag 🕕                                                                                  |                                  | Status 📵                                                       |            |
|                                   |                                                                                                    |                                  | ONLINE                                                         | ~          |
|                                   | Use SSL ()                                                                                              |                                  | Weight 🕕                                                       |            |
|                                   | Use a secure SSL connection for this server                                                             |                                  | Weights are relevant only within a hostgroup                   |            |
|                                   | Comment ①                                                                                               |                                  | regree are receared by writing houghoup                        |            |
|                                   |                                                                                                    |                                  |                                                                |            |
|                                   |                                                                                                    |                                  |                                                                |            |
|                                   | Save                                                                                                    |                                  |                                                                |            |
|                                   |                                                                                                    |                                  |                                                                |            |

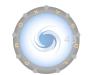

| ProxySQL                              | Dashboard Managing: https://localhost:6080 | Current v2.1.0-418-g59696118_DEBUG Latest v2.0.14-70-g7b02b19c Logout |
|---------------------------------------|--------------------------------------------|-----------------------------------------------------------------------|
| Dashboard                             | Add New - MySQL Replication Hostgroups     | Dashboard / List / MySQL Replication Hostgroups                       |
| 🗱 Configuration 🔹 🗸                   |                                            |                                                                       |
| 📇 MySQL Users                         | Writer Hostgroup                           | Reader Hostgroup                                                      |
| MySQL Servers                         | 50                                         | 60                                                                    |
| MySQL Replication<br>Hostgroups       | Check Type 🚯 Read Only 🗸                   | Comment 🕕                                                             |
| HySQL Group<br>Replication Hostgroups | Save                                       |                                                                       |
| 📰 MySQL Galera Hostgroups             |                                            |                                                                       |
| MySQL AWS<br>Aurora Hostgroups        |                                            |                                                                       |
| 📋 MySQL Query Rules                   |                                            |                                                                       |
| ▲ MySQL Firewall<br>Whitelist User    |                                            |                                                                       |
|                                       |                                            |                                                                       |

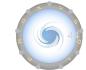

| ProxySQL          |   | Dashboard Managing: https://localhost:6080                                                                                                    | Current v2.1.0-418-g59696118_DEBUG Latest v2.0.14-70-g7b02b19c Logout |
|-------------------|---|----------------------------------------------------------------------------------------------------|-----------------------------------------------------------------------|
| Dashboard         |   | Add New - MySQL Galera Hostgroups                                                                                                    | Dashboard / List / MySQL Galera Hostgroups                            |
| 😂 Configuration   | < |                                                                                                    |                                                                       |
| 🕐 Stats           | < | Writer Hostgroup                                                                                                    | Backup Writer Hostgroup 🕕                                             |
| 🕐 Monitor         | < | 50                                                                                                    | 51                                                                    |
| 💥 Admin Variables |   | Reader Hostgroup 🕕                                                                                                    | Offline Hostgroup                                                     |
| 💥 MySQL Variables |   | 60                                                                                                    | 61                                                                    |
| ₽roxySQL Servers  |   | Active 🕕                                                                                                    | Max. Writers 🚯                                                        |
| 💺 Backup Settings |   | C Enable Galera Hostgroup                                                                                                    | 1                                                                     |
|                   |   | Writer is also Reader 🕕                                                                                                    | Max. Transactions Behind 🕕                                            |
|                   |   | <ul> <li>0 - writers (read_only=0) will not be put into reader_hostgroup.</li> <li>1 - writers (read_only=0) will be put into reader_hostgroup</li> </ul> | 1                                                                     |
|                   |   | O 2 - nodes from backup_writer_hostgroup will be put into reader_hostgroup                                                                                |                                                                       |
|                   |   | Comment 💿                                                                                                    |                                                                       |
|                   |   |                                                                                                    |                                                                       |
|                   |   |                                                                                                    |                                                                       |
|                   |   | Save                                                                                                    |                                                                       |
|                   |   |                                                                                                    |                                                                       |
|                   |   |                                                                                                    |                                                                       |

| ProxySQL          |   | Dashboard Managing: https://localhost:6080                                                                                                    | Current v2.1.0-418-g59696118_DEBUG Latest v2.0.14-70-g7b02b19c Logout |
|-------------------|---|----------------------------------------------------------------------------------------------------|-----------------------------------------------------------------------|
| 🗰 Dashboard       |   | Add New - MySQL Group Replication                                                                                                    | Dashboard / List / MySQL Group Replication Hostgroups                 |
| Configuration     | < | Hostgroups                                                                                                    |                                                                       |
| 🔁 Stats           | < | Writer Hostgroup                                                                                                    | Backup Writer Hostgroup 🕔                                             |
| 🕰 Monitor         | < | 50                                                                                                    |                                                                       |
| 💥 Admin Variables |   |                                                                                                    |                                                                       |
| 💥 MySQL Variables |   | Reader Hostgroup                                                                                                    | Offline Hostgroup                                                     |
| ₽roxySQL Servers  |   | 60                                                                                                    |                                                                       |
| 🕹 Backup Settings |   | Active ①                                                                                                    | Max. Writers 🕕                                                        |
|                   |   | Enable Group Replication Hostgroup                                                                                                    | 1                                                                     |
|                   |   | Writer is also Reader 🚯                                                                                                    | Max. Transactions Behind 🕕                                            |
|                   |   | <ul> <li>0 - writers (read_only=0) will not be put into reader_hostgroup.</li> <li>1 - writers (read_only=0) will be put into reader_hostgroup</li> </ul>     | 1                                                                     |
|                   |   | <ul> <li>2 - indep (real_only of white par into reader_hostgroup</li> <li>2 - nodes from backup_writer_hostgroup will be put into reader_hostgroup</li> </ul> |                                                                       |
|                   |   | Comment                                                                                                    |                                                                       |
|                   |   |                                                                                                    |                                                                       |
|                   |   | L                                                                                                    |                                                                       |
|                   |   | Save                                                                                                    |                                                                       |
|                   |   |                                                                                                    |                                                                       |

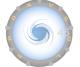

| ProxySQL          |   |                                      |    | Current v2.1.0-418-g59696118_DEBUG Latest v2.0.14-70-g7b02b19c     | Logout    |
|-------------------|---|--------------------------------------|----|--------------------------------------------------------------------|-----------|
| 🛄 Dashboard       |   | Add New - MySQL AWS Aurora Hostgroup |    | Dashboard / List / MySQL AWS Aurora H                              | lostgroup |
| Configuration     | < |                                      |    |                                                                    |           |
| 🕐 Stats           | < | Writer Hostgroup 🕕                   |    | Reader Hostgroup 🕕                                                 |           |
| 🔁 Monitor         | < | 50                                   |    | 60                                                                 |           |
| 💥 Admin Variables |   | Aurora Port 🕚                        |    | Active 🕕                                                           |           |
| X MySQL Variables |   | 3306                                 |    | C Enable AWS Aurora Hostgroup                                      |           |
|                   |   | Domain Name 🚯                        |    | Max Lag  🕕                                                         |           |
|                   |   | example.com                          |    | 10                                                                 | ms        |
| Backup Settings   |   | Check Interval 🕕                     |    | Check Timeout 🕕                                                    |           |
|                   |   | 20                                   | ms | 10                                                                 | ms        |
|                   |   | Add Lag 🕕                            |    | Min. Lag 🕕                                                         |           |
|                   |   | 25                                   | ms | 5                                                                  | ms        |
|                   |   | Lag Num. Checks 🕕                    |    | Writer is also Reader 🚯                                            |           |
|                   |   | 16                                   |    | • 0 - writers (read_only=0) will not be put into reader_hostgroup. |           |
|                   |   |                                      |    | 1 - writers (read_only=0) will be put into reader_hostgroup        |           |
|                   |   | New Reader Weight                    |    | Comment 📵                                                          |           |
|                   |   | 0                                    |    |                                                                    |           |
|                   |   |                                      |    |                                                                    | 11        |

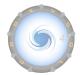

| ProxySQL                                      | ≡ Da      | ashboard Mar          | naging: https: | ://localhost:6080 |           |           |                        | Current v2.1.0 | )-418-g59696118_ | DEBUG Latest v2.0 | .14-70-g7b02b190 | Logout        |
|-----------------------------------------------|-----------|-----------------------|----------------|-------------------|-----------|-----------|------------------------|----------------|------------------|-------------------|------------------|---------------|
| 🗱 Dashboard                                   | MySQ      | L Query R             | ules           |                   |           |           |                        |                |                  | Dashb             | oard / MySQ      | L Query Rules |
| Configuration 🗸                               | Show data | a from Main           | Runtime        | Disk              |           |           |                        |                | New Q            | uery Rule Co      | mmands 🔻         | Export        |
| 📽 MySQL Users                                 |           |                       |                |                   |           |           |                        |                |                  |                   |                  |               |
| 🔜 MySQL Servers                               | Colum     | n Visibility          |                |                   |           |           |                        | Se             | earch:           |                   | Show 10          | entries       |
| MySQL Replication<br>Hostgroups               |           |                       |                | Re                | Replace   |           | Match                  | Match          | Negate<br>Match  | Destination       |                  | Rule          |
| MySQL Group<br>Replication Hostgroups         | ID ↑↓     | Username ᠰ            | Active ↑↓      | Modifiers ᠰ       | Pattern ᠰ | Digest ↑↓ | Digest 🖴               | Pattern ᠰ      | Pattern ᠰ        | Hostgroup 🔨       | Apply 🖴          | details       |
| MySQL Galera Hostgroups                       | 1         | (null)                | 0              | CASELESS          | 0         | (null)    | ^SELECT.*FOR<br>UPDATE | (null)         | 8                | 0                 | 0                |               |
| MySQL AWS<br>Aurora Hostgroups                | 2         | (null)                | 0              | CASELESS          | ٥         | (null)    | ^SELECT                | (null)         | 0                | 1                 | ۲                | =             |
| B MySQL Query Rules                           |           | g 1 to 2 of 2 entries | s              |                   |           |           |                        |                |                  |                   |                  | ,             |
| MySQL Firewall<br>Whitelist User              |           |                       |                |                   |           |           |                        |                |                  |                   | Previous         | 1 Next        |
| MySQL Firewall     Whitelist Sqli Fingerprint |           |                       |                |                   |           |           |                        |                |                  |                   |                  |               |
| MySQL Firewall<br>Whitelist Rules             |           |                       |                |                   |           |           |                        |                |                  |                   |                  |               |

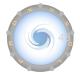

| ProxySQL          |   | Dashboard Managing: https://localhost:6080                        | Current v2.1.0-418-g59696118_DEBUG Latest v2.0.14-70-g7b02b19c Logout |
|-------------------|---|-------------------------------------------------------------------|-----------------------------------------------------------------------|
| Dashboard         |   | Add New - MySQL Query Rules                                       | Dashboard / List / MySQL Query Rules                                  |
| 🗱 Configuration   | < |                                                                   |                                                                       |
| 🕐 Stats           | < | Username 🕕                                                        | Active 🕕                                                              |
| 🖚 Monitor         | < | Username                                                          | C Enable Query Rule                                                   |
| 💥 Admin Variables |   | Re Modifiers 🕕                                                    | Replace Pattern 🕕                                                     |
| 💥 MySQL Variables |   | Re Modifiers                                                      | Replace Pattern                                                       |
|                   |   | Digest                                                            | Match Digest 🕕                                                        |
| Backup Settings   |   | Digest                                                            | Match Digest                                                          |
|                   |   | Match Pattern 🕕                                                   | Negate Match Pattern 🕕                                                |
|                   |   | Match Pattern                                                     | Negate match pattern                                                  |
|                   |   | Destination Hostgroup                                             | Apply 🕕                                                               |
|                   |   | 1                                                                 | Apply                                                                 |
|                   |   | Advanced Options                                                  | _                                                                     |
|                   |   |                                                                   |                                                                       |
|                   |   |                                                                   | + Flag Out + Cache TTL + Cache Empty Result + Cache Timeout           |
|                   |   |                                                                   | Mirror FlagOUT + Mirror Hostgroup + Error Message + OK Message        |
|                   |   | + Sticky Connection + Multiplex + GTID from hostgroup + Log + Com | nent                                                                  |

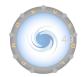

| ProxySQL          | Dashboard Managing: https://localhost:6080                                                                                                    | Current v2.1.0-418-g59696118_DEBUG Latest v | 2.0.14-70-g7b02b19c Logout  |
|-------------------|----------------------------------------------------------------------------------------------------|---------------------------------------------|-----------------------------|
| Dashboard         | Admin Variables                                                                                                    |                                             | Dashboard / Admin Variables |
| 😂 Configuration < | Show data from Main Runtime Disk                                                                                                    |                                             | Commands 🔻 🖡 Export         |
| 🕐 Stats 🔹 🔇       |                                                                                                    |                                             |                             |
| 🔀 Admin Variables | Column Visibility                                                                                                    | Search:                                     | Show 100 ¢ entries          |
| 🗙 MySQL Variables | Variable Name                                                                                                    | <b>↑</b> ↓ Variable Value                   | ^↓                          |
|                   | admin-admin_credentials                                                                                                    | admin:admin;radmin:radmin                   |                             |
| 🚦 Backup Settings | This is a list of semi-colon separated user: password pairs, that can be used to authenticate to the admin interface with read-w                                                                            | vrite                                       |                             |
|                   | rights. For read-only credentials that can be used to connect to the admin, see the variable admin-stats_credentials. Note tha<br>admin interface listens on a separate port from the main ProxySQL thread. | it the                                      |                             |
|                   | admin-checksum_admin_variables                                                                                                    |                                             | C Enable                    |
|                   | admin-checksum_mysql_query_rules                                                                                                    |                                             | C Enable                    |
|                   | admin-checksum_mysql_servers                                                                                                    |                                             | C Enable                    |
|                   | admin-checksum_mysql_users                                                                                                    |                                             | C Enable                    |
|                   | admin-checksum_mysql_variables                                                                                                    |                                             | C Enable                    |
|                   | admin-cluster_admin_variables_diffs_before_sync                                                                                                    | 3                                           |                             |
|                   | admin-cluster_admin_variables_save_to_disk                                                                                                    |                                             | C Enable                    |
|                   | © TOUR THIS PACE eck_interval_ms                                                                                                    | 1000                                        |                             |

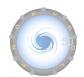

| ProxySQL                                                       | Dashboard Managing: https://localhost:6080          | Current v2.1.0-418-g59696118_DEBUG Latest v2.0.14-70-g7b02b19 | Logout         |
|----------------------------------------------------------------|-----------------------------------------------------|---------------------------------------------------------------|----------------|
| Dashboard  Configuration  Stats                                | MySQL Variables<br>Show data from Main Runtime Disk | Dashboard / My<br>Commands 🕶                                  | /SQL Variables |
| 💥 Admin Variables                                              | Column Visibility                                   | Search: Show 100                                              | entries        |
| <ul><li>✗ MySQL Variables</li><li>⇄ ProxySQL Servers</li></ul> | Variable Name                                       | ↑↓ Variable Value                                             | ∿↓             |
| Backup Settings                                                | mysql-add_ldap_user_comment                         | Variable Value                                                |                |
|                                                                | mysql-auditlog_filename<br>                         | Variable Value                                                |                |
|                                                                | mysql-aurora_max_lag_ms_only_read_from_replicas     | 104857600                                                     |                |
|                                                                | mysql-auto_increment_delay_multiplex                | 2                                                             |                |
|                                                                | mysql-autocommit_false_is_transaction               |                                                               | Enable         |
|                                                                | mysql-autocommit_false_not_reusable                 | ۲                                                             | Enable         |
|                                                                | mysql-automatic_detect_sqli                         | 0                                                             |                |
|                                                                | © TOUR THIS PACE der_connect_retry_msec             | 3000                                                          |                |

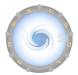

| ProxySQL            | Dashboard Managing: https://localhost:6080 | Current v2.1.0-418-g59696118_DEBUG Latest v2.0.14-70-g7b02b19c Logout |
|---------------------|--------------------------------------------|-----------------------------------------------------------------------|
| 🗰 Dashboard         | Add New - MySQL Firewall Whitelist Users   | Dashboard / List / MySQL Firewall Whitelist Users                     |
| 🗱 Configuration 🛛 < |                                            |                                                                       |
| 🕐 Stats 🗸           | Username 🕚                                 | Active 🗊                                                              |
| 🕐 Monitor 🛛 <       | Username                                   | enable firewall whitelist user                                        |
| 💥 Admin Variables   | Client Address 🕕                           | Mode 📵                                                                |
| 💥 MySQL Variables   | Client Address                             | OFF                                                                   |
| ₽ ProxySQL Servers  | Comment 🚯                                  |                                                                       |
| 🕹 Backup Settings   |                                            |                                                                       |
|                     |                                            |                                                                       |
|                     | Save                                       |                                                                       |
|                     |                                            |                                                                       |

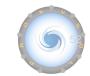

| ProxySQL                                     |                             | ocalhost:6080            | Current v2.1.0-418-g59696118_DEBUG Lat       | est v2.0.14-70-g7b02b19c Logout    |
|----------------------------------------------|-----------------------------|--------------------------|----------------------------------------------|------------------------------------|
| Dashboard                                    | MySQL Firewall Whitelis     | t Rules                  | Dashboard                                    | d / MySQL Firewall Whitelist Rules |
| 🛠 Configuration 🗸 🗸                          | Show data from Main Runtime | Disk                     | Bulk load from MySQL Query Digest History    | Commands 🔻 📑 Export                |
| 📽 MySQL Users                                | Main Rancine                |                          | E Back todd from Myster Query Bigeserinstory |                                    |
| MySQL Servers                                | Filters                     |                          |                                              | <ul> <li>—</li> </ul>              |
| MySQL Replication<br>Hostgroups              | Usernames                   | Schema Names             | Client Address                               |                                    |
| MySQL Group<br>Replication Hostgroups        | Schemas to hostgroups       | Schemas to hostgroups    | Schemas to hostgroups                        |                                    |
| 🧱 MySQL Galera Hostgroups                    |                             |                          |                                              |                                    |
| MySQL AWS<br>Aurora Hostgroups               | With selected: Edit Delete  | Column Visibility        | Search:                                      | Show 10 🗢 entries                  |
| 📋 MySQL Query Rules                          | Username ↑↓ Clien           | t Address 🛛 🗠 Schemaname | ∿ Flag IN 🛧 Active ↑↓ Digest                 | ∿ Comment ∿                        |
| ▲ MySQL Firewall<br>Whitelist User           |                             | No data av               | ailable in table                             |                                    |
| MySQL Firewall<br>Whitelist Sqli Fingerprint | Showing 0 to 0 of 0 entries |                          |                                              | Previous Next                      |
| MySQL Firewall<br>Whitelist Rules            | L                           |                          |                                              |                                    |
| MySQL Query Rules<br>Fast Routing            |                             |                          |                                              |                                    |

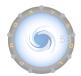

| Dashboard Configuration    | < | MySQL Firewall Whit                                                                              | telist Rules - Bulk Lo         | bad               | Dashboard / MySQL Firewall Whitelist Rule     | es / Bulk Loa |
|----------------------------|---|--------------------------------------------------------------------------------------------------|--------------------------------|-------------------|-----------------------------------------------|---------------|
| 🚹 Stats                    | < | Filters                                                                                          |                                |                   |                                               | 0             |
| Monitor                    | < | Hostgroups                                                                                       | Users                          | Schemas           | Digest Text Search 🚯                          |               |
| Admin Variables            |   | Schemas to hostgroups                                                                            | Schemas to users               | Schemas to filter | Your query                                    |               |
| MySQL Variables            |   | Dump Times                                                                                       |                                |                   |                                               |               |
| ProxySQL Servers           |   | to                                                                                               |                                |                   |                                               |               |
| Backup Settings            |   | Filter                                                                                           |                                |                   |                                               |               |
| Backup Settings            |   | Filter<br>Mass import to <b>MySQL Firewal</b>                                                    | ll Whitelist Rules             |                   |                                               | 0 -           |
| For the settings           | - | _                                                                                                | ll Whitelist Rules<br>Active 🕚 |                   | Replace 🕕                                     | 0 -           |
| <del>васкир</del> settings | - | Mass import to MySQL Firewal                                                                     | Active 🕚                       | enable the rule   | Replace ①<br>Replace duplicated current rules | 0 -           |
| њаскир settings            |   | Mass import to MySQL Firewal                                                                     | Active 🕚                       | enable the rule   |                                               | 0 -           |
| backup settings            | - | Mass import to MySQL Firewall<br>comment •<br>Comment on newly created entries<br>Import Entries | Active 🕚                       | enable the rule   |                                               | 0 -           |
| Backup Settings            |   | Mass import to MySQL Firewall                                                                    | Active 🕚                       | enable the rule   |                                               | 0 -           |

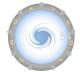

| ProxySQL                                                                   | ■ Dashboard       | Managin   | g: https://local | host:6080 |             |          | _        | Curren  | v2.1.0-418 | l-g59696118_D | EBUG Latest v2 | .0.14-70-g7b02b | 19c Logout         |  |
|----------------------------------------------------------------------------|-------------------|-----------|------------------|-----------|-------------|----------|----------|---------|------------|---------------|----------------|-----------------|--------------------|--|
| Dashboard                                                                  | Stats - Con       | nection   | Pool             |           |             |          |          |         |            |               | D              | ashboard /      | Connection Pool    |  |
| 😂 Configuration 🔹                                                          |                   |           |                  |           |             |          |          |         |            |               |                |                 | Export             |  |
| 🕐 Stats 🗸 🗸                                                                |                   |           |                  |           |             |          |          |         |            |               |                |                 | Export             |  |
| MySQL Connection Pool                                                      | Column Visibility |           |                  |           |             |          |          | Search: |            |               |                |                 | Show 10 \$ entries |  |
| <ul> <li>MySQL Query Digest</li> <li>MySQL Query Digest History</li> </ul> |                   |           |                  |           |             |          |          |         |            |               |                | Max<br>Conn.    |                    |  |
| MySQL Query Rules                                                          | Hostgroup ↑↓      | Status ᠰ  | Host ↑↓          | Port 1    | Received ↑↓ | Sent ᠰ   | Errors 1 | Free ↑↓ | Ok ↑∿      | Used ↑↓       | Latency ᠰ      | Used ᠰ          | Queries ↑↓         |  |
| ProxySQL Servers                                                           | 0                 | ONLINE    | 127.0.0.1        | 13306     | 0           | 66265548 | 0        | 100     | 120        | 0             | 674            | 120             | 278310             |  |
| Checksums                                                                  | 1                 | ONLINE    | 127.0.0.1        | 13306     | 0           | 0        | 0        | 0       | 0          | 0             | 674            | 0               | 0                  |  |
| MySQL Users                                                                | 1                 | ONLINE    | 127.0.0.1        | 13307     | 0           | 0        | 0        | 0       | 0          | 0             | 699            | 0               | 0                  |  |
| 🔲 MySQL Global                                                             | 1                 | ONLINE    | 127.0.0.1        | 13308     | 0           | 0        | 0        | 0       | 0          | 0             | 1100           | 0               | 0                  |  |
| 💥 Admin Variables                                                          | 4                 |           |                  |           |             |          |          |         |            |               |                |                 | Þ                  |  |
| 💥 MySQL Variables                                                          | Showing 1 to 4 of | 4 entries |                  |           |             |          |          |         |            |               |                | Duradaus        | 1 New              |  |
| ₽roxySQL Servers                                                           |                   |           |                  |           |             |          |          |         |            |               |                | Previous        | 1 Next             |  |
| Backup Settings                                                            |                   |           |                  |           |             |          |          |         |            |               |                |                 |                    |  |
|                                                                            | ◎ TOUR THIS PAGE  |           |                  |           |             |          |          |         |            |               |                | Proxy S         | SOL - Web Admin    |  |

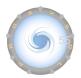

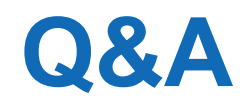

Any questions?

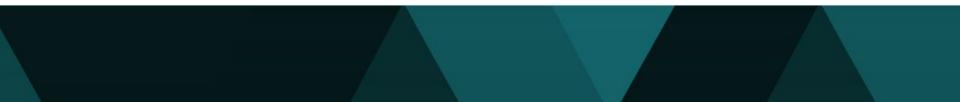